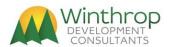

# **Batch Posting Service Toolkit for Microsoft Dynamics GP (build 14)**

#### Introduction

Batch Posting Service Toolkit for Microsoft Dynamics® GP is a Dexterity® integrated software tool which contains a series of service procedures which can be used to retrieve lists of batches and post individual batches within Microsoft Dynamics GP. There are also service procedures to allow for the creation, editing and deletion of batches and for transferring of Sales Order Processing batches. These procedures can be called via Service Based Architecture Web Services (for Version 14.0 or later only), from Visual Studio development system using Visual Basic® or Visual C#® languages, or from Dexterity using the sanScript language.

### **Compatibility information**

Each build of the tool is only compatible with the version of Microsoft Dynamics GP it was created for.

#### Contents of the Batch Posting Service Toolkit for Microsoft Dynamics GP Archive

Below is a table of the files included with the installer:

| File or Folder Name                                      | Description                          |
|----------------------------------------------------------|--------------------------------------|
| PostServ.cnk                                             | Tool chunk file (self installing     |
|                                                          | application Dexterity dictionary)    |
| PostServ.pdf                                             | User guide documentation (this       |
|                                                          | document)                            |
| PostServ.txt                                             | Version history.                     |
| PostServ _Licence.doc                                    | End User License Agreement           |
| Application.PostingServices.dll                          | Visual Studio Tools Assembly for     |
|                                                          | Tool                                 |
| Application.PostingServices.xml                          | Visual Studio Tools XML              |
|                                                          | descriptions for Intellisense        |
| WinthropDC.BatchPostingServiceToolkit.dll                | Visual Studio Tools Addin for        |
|                                                          | Registration and system features     |
|                                                          | (in Addins folder)                   |
| Application.PostingServices.Metadata.dll                 | Visual Studio Tools Assembly for     |
|                                                          | Web Services (for Version 14.0 or    |
|                                                          | later only)                          |
| Application.PostingServices.Metadata.xml                 | Visual Studio Tools XML              |
|                                                          | descriptions for Web Services (for   |
|                                                          | Version 14.0 or later only)          |
| WinthropDC.BatchPostingServiceToolkit.BusinessObject.dll | Visual Studio Class Library for uses |
|                                                          | with Web Services (for Version       |
|                                                          | 14.0 or later only)                  |

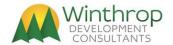

## **Installing Batch Posting Service Toolkit for Microsoft Dynamics GP**

Batch Posting Service Toolkit is installed by downloading the installer and executing it.
 Follow the onscreen instructions to install the product files into the Microsoft Dynamics GP application folder.

## Uninstalling Batch Posting Service Toolkit for Microsoft Dynamics GP

1. Batch Posting Service Toolkit is uninstalled from its About window (Help >> About Dynamics GP >> Additional >> About Batch Posting Services. Then it can be uninstalled from Windows.

## **Batch Types Supported**

The table below shows the support Batch Sources from each of the Microsoft Dynamics GP application series.

| Application Series | Transaction Source            | Batch Source   |
|--------------------|-------------------------------|----------------|
| Financial          | General Entry                 | GL_Normal      |
|                    | Clearing Entry                | GL_Clearing    |
|                    | Quick Entry                   | GL_Business    |
|                    | Budget Transactions           | GL_Budget      |
|                    |                               |                |
| Sales              | Receivables Transaction Entry | RM_Sales       |
|                    | Cash Receipts Entry           | RM_Cash        |
|                    | Invoicing Entry               | Invoice Entry  |
|                    | Sales Transaction Entry       | Sales Entry    |
|                    |                               |                |
| Purchasing         | Payables Transaction Entry    | PM_Trxent      |
|                    | Manual Payment Entry          | PM_Payment     |
|                    | Receivings Entry              | Rcvg Trx Entry |
|                    | Invoice Matching Entry        | Rcvg Trx Ivc   |
|                    | Purchase Returns Entry        | Ret Trx Entry  |
| Inventory          | Transaction Entry             | IV Trxent      |
| inventory          | Transfer Entry                | IV_Trans       |
|                    | Assembly Entry                | ASMENT         |
|                    | rissembly and y               |                |
| Project Accounting | Timesheet Entry *             | PA_TS          |
|                    | Employee Expense Entry        | PA_EE          |
|                    | Equipment Log Entry           | PA_EL          |
|                    | Misc. Log Entry               | PA_ML          |
|                    | Inventory Transfer Entry      | PA_IV          |
|                    | Billing Entry                 | PA_BL          |
|                    | Revenue Recognition Entry     | PA_RR          |

<sup>\*</sup> Project Accounting Timesheet Entry is not posted to payroll when posted from Batch Posting Service Toolkit.

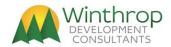

#### **Testing in Microsoft Dynamics GP**

A testing window can be opened in Microsoft Dynamics GP to test the retrieval and posting of Batches. Use Shortcuts to add the following window:

Product: Batch Posting Service Toolkit

Series: System

Window: ServicePostBatch

Build 10 adds a second testing window can be opened in Microsoft Dynamics GP to test the creation, getting, updating and deletion of Batches. Use Shortcuts to add the following window:

Product: Batch Posting Service Toolkit

Series: System

Window: ServiceCreateBatch

Build 14 adds a third testing window can be opened in Microsoft Dynamics GP to test the transferring of Sales Transaction Entry Batches. Use Shortcuts to add the following window:

Product: Batch Posting Service Toolkit

Series : System

Window: ServiceTransferBatch

### **Calling from Service Based Architecture**

Be aware that posting a batch with a large number of transactions or with transactions with a large number of lines can take time to process. If the batch takes too longer to process the web service call might timeout and the batch posting may be incomplete.

It is highly recommended to make sure that all batches can be posted within 10 minutes to avoid timeout issues.

You will need to also increase the SendTimeout setting in the GP Configuration Database and restart the server. The following SQL Statement will increase the Timeout to 10 minutes.

```
UPDATE [GPCONFIGURATION].[dbo].[SBAAppSetting]
SET Value='00:10:00'
WHERE [Key] = 'SendTimeout'
```

See this BPST Portal (<a href="https://winthropdc.com/BPST">https://winthropdc.com/BPST</a>) article for help getting SBA functional:

https://winthropdc.wordpress.com/2020/02/19/bpst-getting-service-based-architecture-sbaworking/

#### Services Available

Following are three sections for how the services can be called as Web Services, from Visual Studio or from Dexterity.

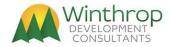

#### **Web Services Available**

Below is a list of the web services available to be called from the Batches object (for Version 14.0 or later only).

Name: ServicePostBatch

URI Template: /PostingServices/System/Batches({Source};{Number})

Header Value: GP-Custom-Action=Post

Request Type: POST

Description: This call will post the specified batch in Microsoft Dynamics GP.

Returns: Nothing.

Parameters: Source (String) Batch Source

Number (String) Batch Number

**URL Example:** 

https://domain.com/gpservice/Tenants(DefaultTenant)/Companies(Fabrikam,%20Inc.

)/PostingServices/System/Batches(Source; Number)?GP-Custom-Action=Post

Name: ServiceGetBatchList

URI Template: /PostingServices/System/Batches({Source})

Request Type: GET

Description: This call will return a list of Batch Numbers for the specified Batch Source in Microsoft

Dynamics GP.

Returns: List(String) List of Batch Numbers for specified Batch Source.

Parameters: Source (String) Batch Source

**URL Example:** 

https://domain.com/gpservice/Tenants(DefaultTenant)/Companies(Fabrikam,%20Inc.

)/PostingServices/System/Batches(Source)

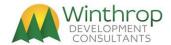

## Web Services Available (Build 10 onwards)

Below is a list of the web services available from Build 10 onwards to be called from the Batches object (for Version 14.0 or later only).

Name: ServiceCreateBatch

URI Template: /PostingServices/System/Batch({Source};{Number};{Comment};{Checkbook})

Request Type: CREATE

Description: This call will create the specified batch in Microsoft Dynamics GP.

Returns: Nothing.

Parameters: Source (String) Batch Source

Number (String) Batch Number

Comment (String) Batch Comment (optional)
Checkbook (String) Checkbook ID (optional)

**URL Example:** 

https://domain.com/gpservice/Tenants(DefaultTenant)/Companies(Fabrikam,%20Inc.

)/PostingServices/System/Batch(Source;Number;Comment;Checkbook)

Name: ServiceDeleteBatch

URI Template: /PostingServices/System/Batch({Source};{Number})

Request Type: POST

Description: This call will delete the specified empty batch in Microsoft Dynamics GP.

Returns: Nothing

Parameters: Source (String) Batch Source

Number (String) Batch Number

**URL Example:** 

https://domain.com/gpservice/Tenants(DefaultTenant)/Companies(Fabrikam,%20Inc.

)/PostingServices/System/Batch(Source; Number)

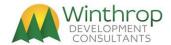

Name: ServiceGetBatch

URI Template: /PostingServices/System/Batch({Source};{Number})

Request Type: GET

Description: This call will retrieve an object containing the data of the specified batch in Microsoft

Dynamics GP.

Returns: WinthropDC.BatchPostingServiceToolkit.BusinessObject.Batch Object.

Parameters: Source (String) Batch Source

Number (String) Batch Number

URL Example:

https://domain.com/gpservice/Tenants(DefaultTenant)/Companies(Fabrikam,%20Inc.

)/PostingServices/System/Batch(Source;Number)

Name: ServiceUpdateBatch

URI Template: /PostingServices/System/Batch({Source};{Number})

Request Type: UPDATE

Description: This call will update an object containing the data to the specified batch in Microsoft

Dynamics GP.

Returns: Nothing

Parameters: Source (String) Batch Source

Number (String) Batch Number

PayLoad: WinthropDC.BatchPostingServiceToolkit.BusinessObject.Batch Object.

URL Example:

https://domain.com/gpservice/Tenants(DefaultTenant)/Companies(Fabrikam,%20Inc.

)/PostingServices/System/Batch(Source; Number)

Notes: It is recommended to always use ServiceGetBatch to populate the Batch Object with

existing data before making changes and calling ServiceUpdateBatch. It is the

developer's responsibility to ensure that business rules for the data are not broken.

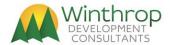

## Web Services Available (Build 14 onwards)

Below is a list of the web services available to be called from the SOPBatches object (for Version 18.2 or later only).

Name: ServiceTransferBatch

URI Template: /PostingServices/System/SOPBatches({Source};{Number};{Options};{ItemShortage};

{KitShortage})

Header Value: GP-Custom-Action=Transfer

Request Type: POST

Description: This call will Transfer the specified SOP batch in Microsoft Dynamics GP using the

options provided.

Returns: Nothing.

Parameters: Source (String) Batch Source

Number(String)Batch NumberOptions(Int)Transfer OptionsItemShortage(Short)Item Shortage OptionKitShortage(Short)Kit Shortage Option

**URL Example:** 

https://domain.com/gpservice/Tenants(DefaultTenant)/Companies(Fabrikam,%20Inc.)/PostingServices/System/SOPBatches(Source;Number;Options;ItemShortage;KitShortage)?GP-Custom-Action=Transfer

Transfer Options use bits to select Checkboxes:

+ 1 {Quotes: Transfer to Invoice}

+ 2 {Quotes: Transfer to Invoice Include Totals}

+ 4 {Quotes: Transfer to Order}

+ 8 {Quotes: Transfer to Order Include Totals}

+ 16 {Orders: Transfer to Invoice}

+ 32 {Orders: Transfer to Invoice Include Totals and Deposits}

+ 64 {Orders: Transfer to Back Order}

+ 128 {Orders: Transfer to Back Order Include Totals and Deposits}

+ 256 {Back Orders: Transfer to Invoice}

+ 512 {Back Orders: Transfer to Invoice Include Totals and Deposits}

+ 1024 {Back Orders: Transfer to Order}

+ 2048 {Back Orders: Transfer Order Include Totals and Deposits}

+ 4096 {Invoices: Transfer to Back Order}

+ 8192 {Invoices: Transfer to Back Order Include Totals}

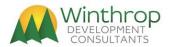

# **Item Shortage Options:**

- 1 = Override Shortage
- 2 = Sell Balance
- 3 = Back Order Balance
- 4 = Back Order All
- 5 = Cancel Balance
- 6 = Cancel All
- 7 = None

# Kit Shortage Options:

- 1 = Override Shortage
- 2 = Sell Balance
- 3 = Back Order All
- 4 = Cancel All
- 5 = None
- 6 = Allocate Available Components

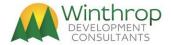

#### Visual Studio Calls Available

Below is a list of the Visual Studio calls available to be called in the PostingServices object. Note different parameters for some calls for versions 12.0 and earlier.

Name: ServicePostBatch

Description: This call will post the specified batch in Microsoft Dynamics GP.

Qualified Name: PostingServices.Procedures.ServicePostBatch

Returns: Nothing.

Parameters: Source (String) Batch Source

Number (String) Batch Number

Invoke Example: //Add reference to Microsoft.Dexterity.Svc.Foundation.dll

using Microsoft.Dexterity.Applications.PostingServicesDictionary; PostingServices.Procedures.ServicePostBatch.Invoke(Source, Number)

Name: ServiceGetBatchList

Description: This call will return a list of Batch Numbers for the specified Batch Source in Microsoft

Dynamics GP.

Qualified Name: PostingServices.Procedures.ServiceGetBatchList

Returns v14+: List(String) List of Batch Numbers for specified Batch Source.

Parameters v14+: using System.Collections;

using System.Collections.Generic;

Source (String) Batch Source

BatchList List<System.String> Returned collection of Batch Numbers

Returns v12-: List of Batch Numbers for specified Batch Source.

Parameters v12-: Source (String) Batch Source

BatchList LISTBOX Returned list of Batch Numbers

Invoke Example: //Add reference to Microsoft.Dexterity.Svc.Foundation.dll

using Microsoft.Dexterity.Applications.PostingServicesDictionary;

PostingServices.Procedures.ServiceGetBatchList.Invoke(Source, BatchList)

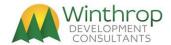

## Visual Studio Calls Available (Build 10 onwards)

Below is a list of the Visual Studio calls available to be called in the PostingServices object from Build 10 onwards. Note different parameters for some calls for versions 12.0 and earlier.

Name: ServiceCreateBatch

Description: This call will create the specified batch in Microsoft Dynamics GP.

Qualified Name: PostingServices.Procedures.ServiceCreateBatch

Returns: Nothing.

Parameters: Source (String) Batch Source

Number (String) Batch Number

Comment (String) Batch Comment (optional)
Checkbook (String) Checkbook ID (optional)

Invoke Example: //Add reference to Microsoft.Dexterity.Svc.Foundation.dll

using Microsoft.Dexterity.Applications.PostingServicesDictionary;

PostingServices.Procedures.ServiceCreateBatch.Invoke(Source, Number, Comment,

Checkbook)

Name: ServiceDeleteBatch

Description: This call will delete the specified empty batch in Microsoft Dynamics GP.

Qualified Name: PostingServices.Procedures.ServiceDeleteBatch

Returns: Nothing.

Parameters: Source (String) Batch Source

Number (String) Batch Number

Invoke Example: //Add reference to Microsoft.Dexterity.Svc.Foundation.dll

using Microsoft.Dexterity.Applications.PostingServicesDictionary;

PostingServices.Procedures.ServiceDeleteBatch.Invoke(Source, Number)

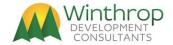

Name: ServiceGetBatch

Description: This call will retrieve an object containing the data of the specified batch in Microsoft

Dynamics GP.

Qualified Name: PostingServices.Procedures.ServiceGetBatch

Returns v14+: WinthropDC.BatchPostingServiceToolkit.BusinessObject.Batch Object.

Parameters v14+: Source (String) Batch Source

Number (String) Batch Number

Returns v12-: BatchData Composite Object.

Parameters v12-: Source (String) Batch Source

Number (String) Batch Number

Invoke Example: //Add reference to Microsoft.Dexterity.Svc.Foundation.dll

using Microsoft.Dexterity.Applications.PostingServicesDictionary;

PostingServices.Procedures.ServiceGetBatch.Invoke(Source, Number, BatchObj)

Name: ServiceUpdateBatch

Description: This call will update an object containing the data to the specified batch in Microsoft

Dynamics GP.

Qualified Name: PostingServices.Procedures.ServiceUpdateBatch

Parameters v14+: Source (String) Batch Source

Number (String) Batch Number

BatchObj (WinthropDC.BatchPostingServiceToolkit.BusinessObject.Batch)

Parameters v12-: Source (String) Batch Source

Number (String) Batch Number

BatchObj (BatchData)

Invoke Example: //Add reference to Microsoft.Dexterity.Svc.Foundation.dll

using Microsoft.Dexterity.Applications.PostingServicesDictionary;

PostingServices.Procedures.ServiceUpdateBatch.Invoke(Source, Number, BatchObj)

Notes: It is recommended to always use ServiceGetBatch to populate the Batch Object with

existing data before making changes and calling ServiceUpdateBatch. It is the

developer's responsibility to ensure that business rules for the data are not broken.

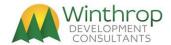

## Visual Studio Calls Available (Build 14 onwards)

Below is a list of the Visual Studio calls available to be called in the PostingServices object from Build 14 onwards (for Version 18.2 or later only).

Name: ServiceTransferBatch

Description: This call will Transfer the specified SOP batch in Microsoft Dynamics GP using the

options provided.

Qualified Name: PostingServices.Procedures.ServiceTransferBatch

Returns: Nothing.

Parameters: Source (String) Batch Source

Number(String)Batch NumberOptions(Int)Transfer OptionsItemShortage(Short)Item Shortage OptionKitShortage(Short)Kit Shortage Option

Invoke Example: //Add reference to Microsoft.Dexterity.Svc.Foundation.dll

using Microsoft.Dexterity.Applications.PostingServicesDictionary;

PostingServices.Procedures.ServiceTransferBatch.Invoke(Source, Number, Options,

ItemShortage, KitShortage)

Transfer Options use bits to select Checkboxes:

+ 1 {Quotes: Transfer to Invoice}

+ 2 {Quotes: Transfer to Invoice Include Totals}

+ 4 {Quotes: Transfer to Order}

+ 8 {Quotes: Transfer to Order Include Totals}

+ 16 {Orders: Transfer to Invoice}

+ 32 {Orders: Transfer to Invoice Include Totals and Deposits}

+ 64 {Orders: Transfer to Back Order}

+ 128 {Orders: Transfer to Back Order Include Totals and Deposits}

+ 256 {Back Orders: Transfer to Invoice}

+ 512 {Back Orders: Transfer to Invoice Include Totals and Deposits}

+ 1024 {Back Orders: Transfer to Order}

+ 2048 {Back Orders : Transfer Order Include Totals and Deposits}

+ 4096 {Invoices: Transfer to Back Order}

+ 8192 {Invoices: Transfer to Back Order Include Totals}

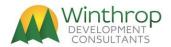

# **Item Shortage Options:**

- 1 = Override Shortage
- 2 = Sell Balance
- 3 = Back Order Balance
- 4 = Back Order All
- 5 = Cancel Balance
- 6 = Cancel All
- 7 = None

# Kit Shortage Options:

- 1 = Override Shortage
- 2 = Sell Balance
- 3 = Back Order All
- 4 = Cancel All
- 5 = None
- 6 = Allocate Available Components

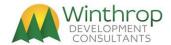

## **Dexterity Calls Available**

Below is a list of the Visual Studio calls available to be called from the PostingServices object. Note different parameters for some calls for versions 12.0 and earlier.

Name: ServicePostBatch

Description: This call will post the specified batch in Microsoft Dynamics GP.

Returns: Nothing.

Parameters: in 'Batch Source' Source;

in 'Batch Number' Number;

Call Example:

call with name "ServicePostBatch" in dictionary 7818, Source, Number;

Name: ServiceGetBatchList

Description: This call will return a list of Batch Numbers for the specified Batch Source in Microsoft

Dynamics GP.

Returns v14+: List(String) List of Batch Numbers for specified Batch Source.

Parameters v14+: using System.Collections;

using System.Collections.Generic;

in 'Batch Source' Source;

out List<System.String> BatchList;

Returns v12-: List of Batch Numbers for specified Batch Source.

Parameters v12-: in 'Batch Source' Source;

out LISTBOX BatchList;

Call Example:

call with name "ServiceGetBatchList" in dictionary 7818, Source, BatchList;

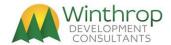

## **Dexterity Calls Available (Build 10 onwards)**

Below is a list of the Visual Studio calls available to be called from the PostingServices object from Build 10 onwards. Note different parameters for some calls for versions 12.0 and earlier.

Name: ServiceCreateBatch

Description: This call will create the specified batch in Microsoft Dynamics GP.

Returns: Nothing.

Parameters: in 'Batch Source' Source;

in 'Batch Number' Number; in 'Batch Comment' Comment; in 'Checkbook ID' Checkbook;

Call Example:

call with name "ServiceCreateBatch" in dictionary 7818, Source, Number, Comment,

Checkbook;

Name: ServiceDeleteBatch

Description: This call will delete the specified empty batch in Microsoft Dynamics GP.

Returns: Nothing.

Parameters: in 'Batch Source' Source;

in 'Batch Number' Number;

Call Example:

call with name "ServiceDeleteBatch" in dictionary 7818, Source, Number;

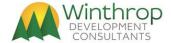

Name: ServiceGetBatch

Description: This call will retrieve an object containing the data of the specified batch in Microsoft

Dynamics GP.

Returns v14+: WinthropDC.BatchPostingServiceToolkit.BusinessObject.Batch Object.

Parameters v14+: using WinthropDC.BatchPostingServiceToolkit.BusinessObject;

in 'Batch Source' Source; in 'Batch Number' Number; out Batch BatchObj; BatchObj = new Batch();

Returns v12-: BatchData Composite Object.

Parameters v12-: in 'Batch Source' Source;

in 'Batch Number' Number; out BatchData BatchObj;

Call Example:

call with name "ServiceGetBatch" in dictionary 7818, Source, Number, BatchObj;

Name: ServiceUpdateBatch

Description: This call will update an object containing the data to the specified batch in Microsoft

Dynamics GP.

Parameters v14+: using WinthropDC.BatchPostingServiceToolkit.BusinessObject;

in 'Batch Source' Source; in 'Batch Number' Number; inout Batch BatchObj; BatchObj = new Batch();

Parameters v12-: in 'Batch Source' Source;

in 'Batch Number' Number; inout BatchData BatchObj;

Call Example:

call with name "ServiceUpdateBatch" in dictionary 7818, Source, Number, BatchObj;

Notes: It is recommended to always use ServiceGetBatch to populate the Batch Object with

existing data before making changes and calling ServiceUpdateBatch. It is the developer's responsibility to ensure that business rules for the data are not broken.

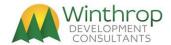

## **Dexterity Calls Available (Build 14 onwards)**

Below is a list of the Visual Studio calls available to be called from the PostingServices object from Build 14 onwards (for Version 18.2 or later only).

Name: ServiceTransferBatch

Description: This call will Transfer the specified SOP batch in Microsoft Dynamics GP using the

options provided.

Returns: Nothing.

Parameters: in 'Batch Source' Source;

in 'Batch Number' Number;

in long Options;

in integer ItemShortage; in integer KitShortage;

Call Example:

call with name "ServiceTransferBatch" in dictionary 7818, Source, Number, Options, ItemShortage, KitShortage;

Transfer Options use bits to select Checkboxes:

- + 1 {Quotes: Transfer to Invoice}
- + 2 {Quotes: Transfer to Invoice Include Totals}
- + 4 {Quotes: Transfer to Order}
- + 8 {Quotes: Transfer to Order Include Totals}
- + 16 {Orders: Transfer to Invoice}
- + 32 {Orders: Transfer to Invoice Include Totals and Deposits}
- + 64 {Orders: Transfer to Back Order}
- + 128 {Orders: Transfer to Back Order Include Totals and Deposits}
- + 256 {Back Orders: Transfer to Invoice}
- + 512 {Back Orders: Transfer to Invoice Include Totals and Deposits}
- + 1024 {Back Orders: Transfer to Order}
- + 2048 {Back Orders : Transfer Order Include Totals and Deposits}
- + 4096 {Invoices: Transfer to Back Order}
- + 8192 {Invoices: Transfer to Back Order Include Totals}

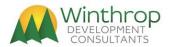

# **Item Shortage Options:**

- 1 = Override Shortage
- 2 = Sell Balance
- 3 = Back Order Balance
- 4 = Back Order All
- 5 = Cancel Balance
- 6 = Cancel All
- 7 = None

# Kit Shortage Options:

- 1 = Override Shortage
- 2 = Sell Balance
- 3 = Back Order All
- 4 = Cancel All
- 5 = None
- 6 = Allocate Available Components

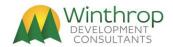

# **Legal Disclaimer**

The information contained in this document represents the current view of Winthrop Development Consultants (Winthrop) on the issues discussed as of the date of publication. Because Winthrop must respond to changing market conditions, it should not be interpreted to be a commitment on the part of Winthrop, and Winthrop cannot guarantee the accuracy of any information presented after the date of publication.

This document is for informational purposes only. WINTHROP MAKES NO WARRANTIES, EXPRESS OR IMPLIED, AS TO THE INFORMATION IN THIS DOCUMENT.

Complying with all applicable copyright laws is the responsibility of the user. Without limiting the rights under copyright, no part of this document may be reproduced, stored in or introduced into a retrieval system, or transmitted in any form or by any means (electronic, mechanical, photocopying, recording, or otherwise), or for any purpose, without the express written permission of Winthrop Development Consultants.

Winthrop may have patents, patent applications, trademarks, copyrights, or other intellectual property rights covering subject matter in this document. Except as expressly provided in any written license agreement from Winthrop, the furnishing of this document does not give you any license to these patents, trademarks, copyrights, or other intellectual property.

Copyright © 2014-2024, Winthrop Development Consultants. All rights reserved.

The names of actual companies and products mentioned herein may be the trademarks of their respective owners.

\*\* End of document - PostServ.doc - DM - 15 April 2024 \*\*